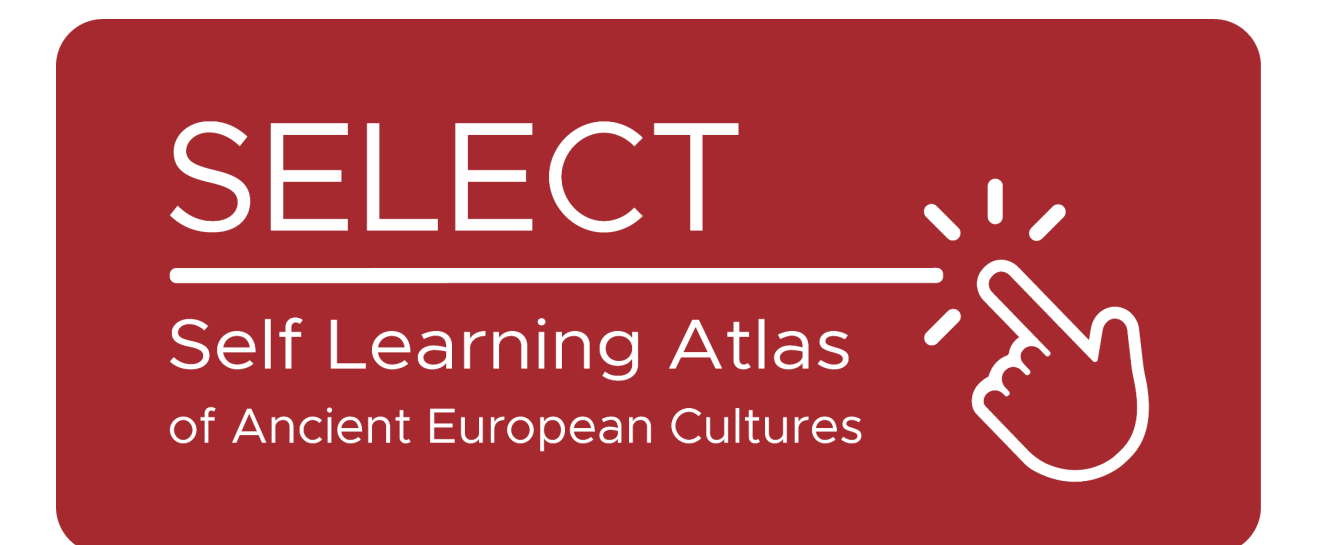

# Students' Booklet for **Students**

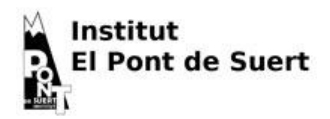

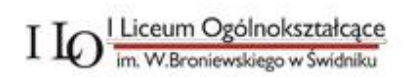

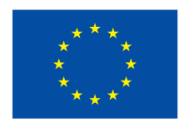

**Co-funded by** the European Union Funded by the European Union. Views and opinions expressed are however those of the author(s) only and do not necessarily reflect those of the European Union or the European Education and Culture Executive Agency (EACEA). Neither the European Union nor EACEA can be held responsible for them.

# The Atlas

### What is an Atlas?

Traditionally, an Atlas is a printed book that collects geographical maps. It can contain geographical maps that present different kinds of information: political, physical, economic etc.

Today, an Atlas can also be a digital instrument that displays geographical maps and allows the creation of them.

### Atlas: A little bit of history

Mercator, the famous Dutch cartographer, invented the [Mercator](https://en.wikipedia.org/wiki/Mercator_projection) [Projection,](https://en.wikipedia.org/wiki/Mercator_projection) which is at the base of the planispheres that we have in our classes. He also entitled his [most](https://commons.wikimedia.org/wiki/File:Mercator_Title_Page_Atlas_Sive_Cosmographicae_Meditationes_De_Fabrica_Mundi_et_Fabricati_Figura_..._1619.jpg) [famous](https://commons.wikimedia.org/wiki/File:Mercator_Title_Page_Atlas_Sive_Cosmographicae_Meditationes_De_Fabrica_Mundi_et_Fabricati_Figura_..._1619.jpg) book Atlas, deriving this name from Greek mythology.

The Greek poet Hesiod tells that Atlas was one of the titans who opposed Zeus and, for this, was punished by remaining at the border of the earth bearing the sky on his shoulders (Hesiod, Theogony, [517-520\)](http://www.perseus.tufts.edu/hopper/text?doc=urn:cts:greekLit:tlg0020.tlg001.perseus-eng1:507-544).

In fact, his name has also been given to a [mountain](https://en.wikipedia.org/wiki/Atlas_Mountains) range in Morocco, that according to the perspectives of Greeks and Romans rose at the western extremity of the world.

Thus, the ocean behind it has been called [Atlantic,](https://en.wikipedia.org/wiki/Atlantic_Ocean) and a legendary island that rose in the middle of it was called [Atlantis](https://en.wikipedia.org/wiki/Atlantis) by Plato.

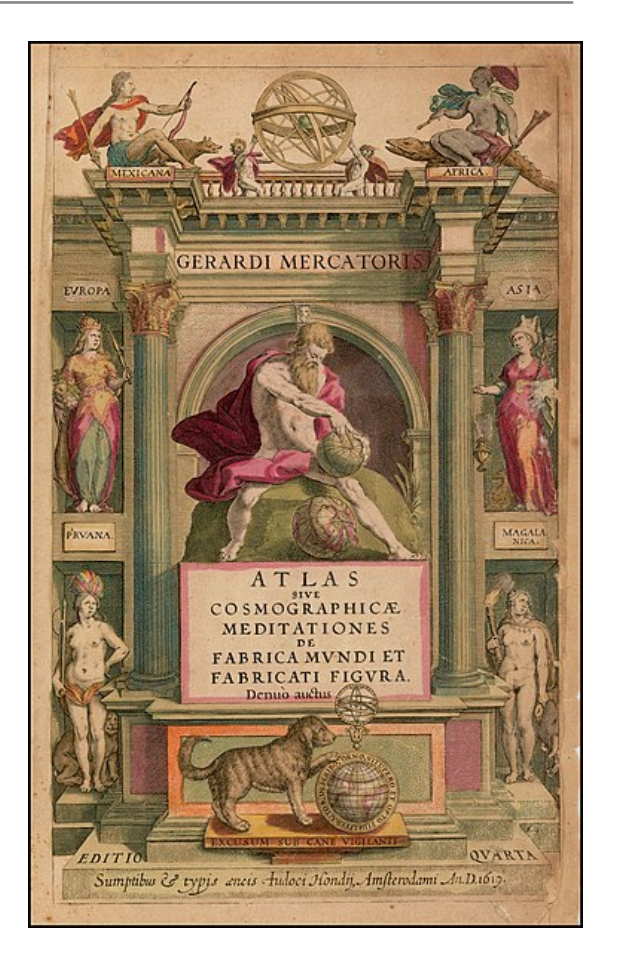

According to [Diodorus](https://en.wikipedia.org/wiki/Atlas_(mythology)#cite_note-Diodorus-4) of Sicily, Atlas was a skilled astronomer, and the first to define the spherical nature of celestial elements and for this reason is always represented with a [sphere](https://it.wikipedia.org/wiki/Atlante_(mitologia)#/media/File:MAN_Atlante_fronte_1040572.JPG) in his hands or on his [shoulders.](https://it.wikipedia.org/wiki/Atlante_(mitologia)#/media/File:MAN_Atlante_fronte_1040572.JPG)

The Greeks also derived this mythological figure from a previous culture: among the Egyptians, the god Shu was in charge of [supporting](https://www.britannica.com/topic/Shu-Egyptian-god) the [goddess](https://www.britannica.com/topic/Shu-Egyptian-god) of the sky, preventing her from reuniting with the god of Earth, her beloved, and crushing any form of life.

# To know before to use

### The cultures of SELECT

Select is a database of [ancient](https://www.selecteplus.eu/atlas/#WHO) [cultures](https://www.selecteplus.eu/atlas/#WHO) that existed in Europe during the [Iron](https://en.wikipedia.org/wiki/Iron_Age) Age and before the Graeco-Roman expansion, and allows to search information about:

- [Celtiberians](https://en.wikipedia.org/wiki/Celtiberians)
- Cisalpine [Celts](https://en.wikipedia.org/wiki/Celts)
- [Elymians](https://en.wikipedia.org/wiki/Elymians)
- [Etruscans](https://en.wikipedia.org/wiki/Etruscan_civilization)
- [Gauls](https://en.wikipedia.org/wiki/Gauls)
- [Iapygians](https://en.wikipedia.org/wiki/Iapygians)
- [Iberians](https://en.wikipedia.org/wiki/Iberians)
- [Latins](https://en.wikipedia.org/wiki/Latins) (archaic period)
- [Ligurians](https://en.wikipedia.org/wiki/Ligures)
- [Lusitanians](https://en.wikipedia.org/wiki/Lusitanians)
- [Messapians](https://en.wikipedia.org/wiki/Messapians)
- [Phoenicians-Punics](https://en.wikipedia.org/wiki/Punic_people)
- [Rhaeti](https://en.wikipedia.org/wiki/Rhaetian_people)
- [Sabellians](https://en.wikipedia.org/wiki/Sabellians)
	- [\(Oscans](https://en.wikipedia.org/wiki/Osci) and [Umbrians\)](https://en.wikipedia.org/wiki/Umbri)
- [Siculians](https://en.wikipedia.org/wiki/Sicels)
- [Venetians](https://en.wikipedia.org/wiki/Adriatic_Veneti)

## Archaeology or Epigraphy: different kinds of data

The information stored in the Select Database can be:

- **Archaeological**: objects or manufacts related to them.
- **Epigraphic**: texts written by them, in the language or with their alphabet.

For this reason, the SELECT atlas allows you to differentiate between Epigraphic and Archaeological findings.

### Language and Alphabets

All ancient cultures had their language, but just a few of them had their own alphabet. The others relied on alphabets derived by different cultures. For this reason, the SELECT Atlas distinguishes between:

- **● language**
- **● alphabets**

The SELECT atlas takes into consideration 28 different ancient languages, that you can see listed on this [map.](https://maps.selecteplus.eu/map_manager_dev/maps/select/library/Lang_Europe_nochr_all_p.jpeg)

# How to use the Atlas

## Main functions

When you open the Map [Generator](https://maps.selecteplus.eu/map_manager_dev/index.html?page=map_generator) it looks like that:

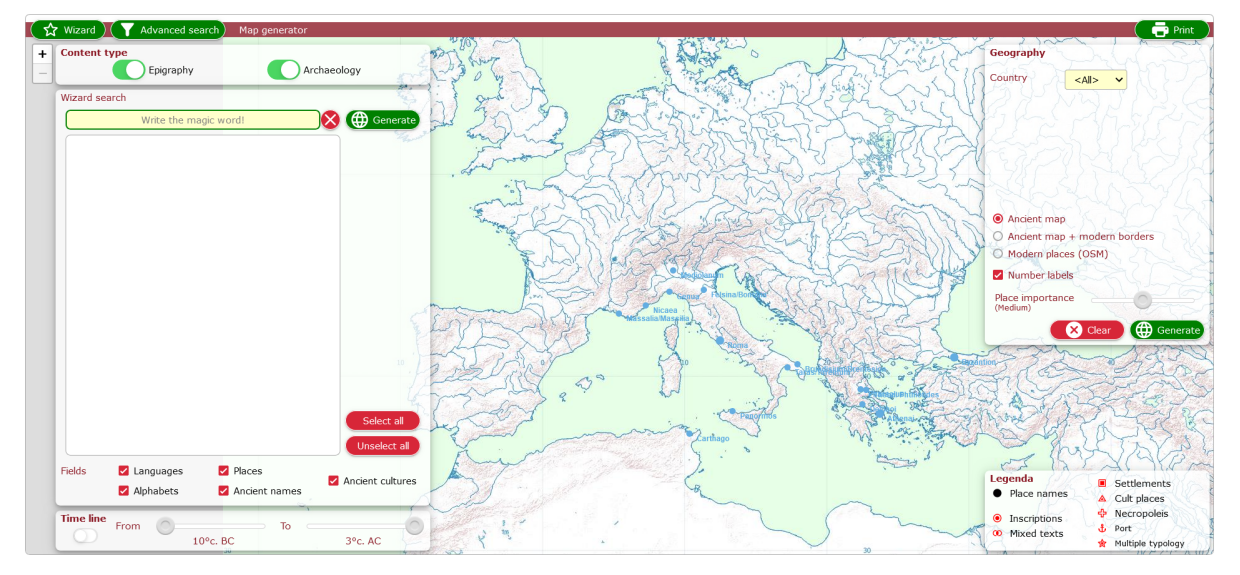

The green buttons in the upper area get access to the main functions:

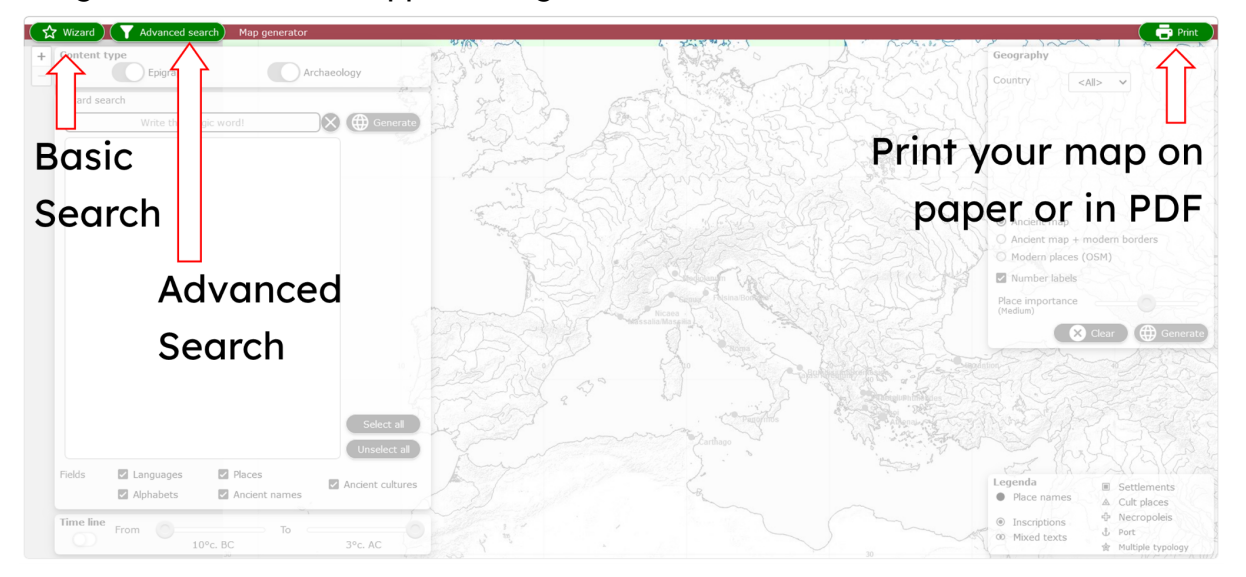

The Wizard basic search allows you to select the parameters and options of your research:

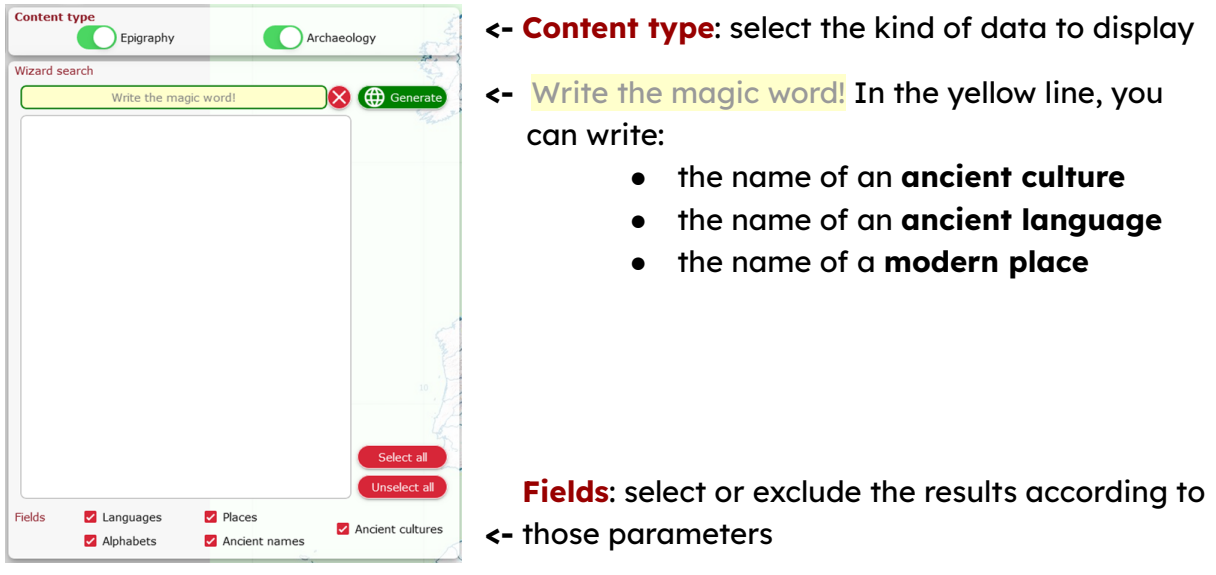

The Atlas includes features that allows you to extract the desired data according to chronological or geographic parameters

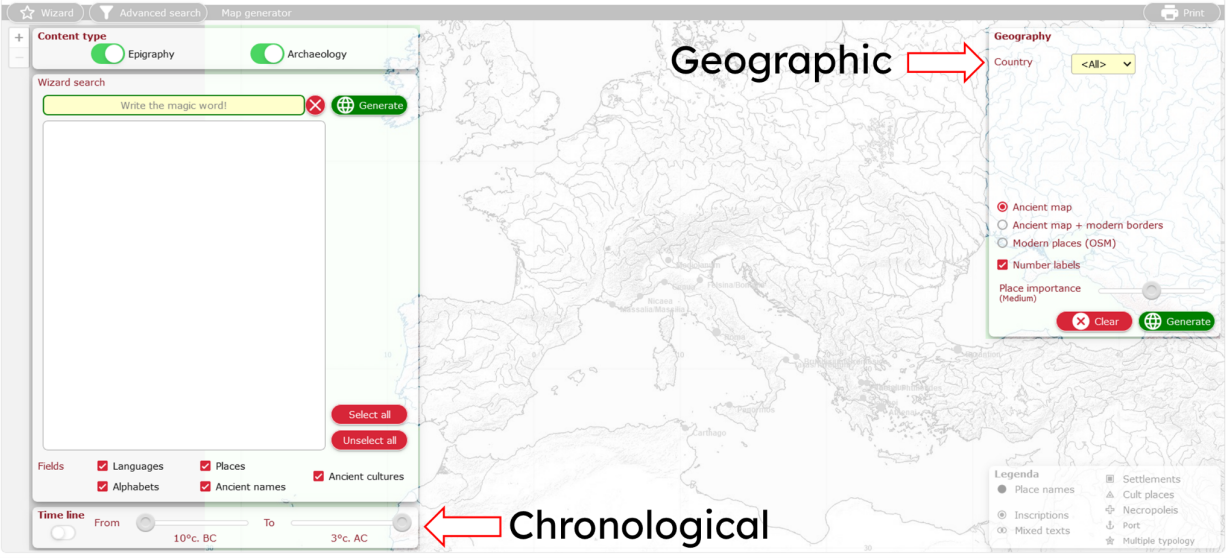

#### **Chronological:**

turn on the Timeline and scroll it defining the chronological extent of your research.

#### **Geographic:**

It allows you multiple actions:

- select the results according to **modern European countries**
- select the **background map**
- show or hide **ancient places** on the map according to their relevance

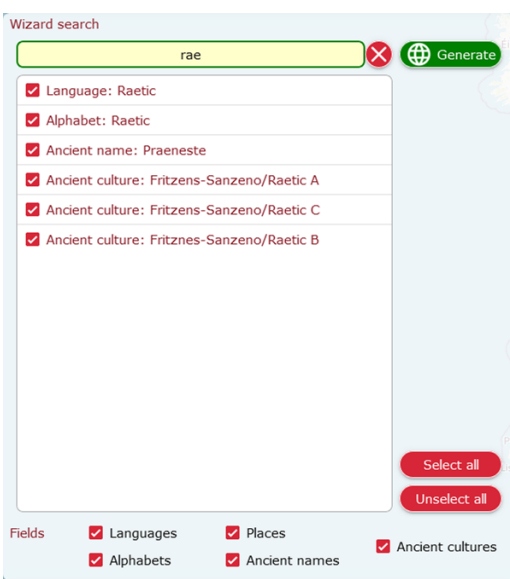

Once you start to write in the **Wizard Search bar**, results will start to appear in the blank area below of it.

If you allow any kind of results in the **Field** options, you will get all the possible results related to what you wrote.

Then, you can click on each of them to include or exclude this kind of result in the map.

Once you defined all the parameters, you can generate your map by clicking on the green button: **(B)** Generate

#### Wait a few seconds and get your own map!

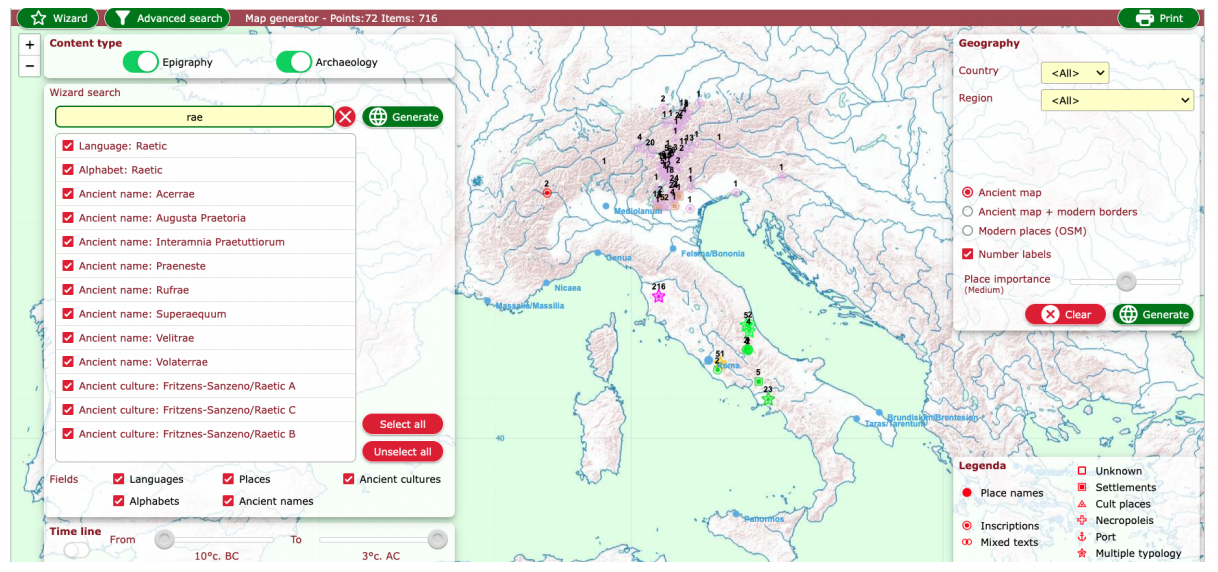

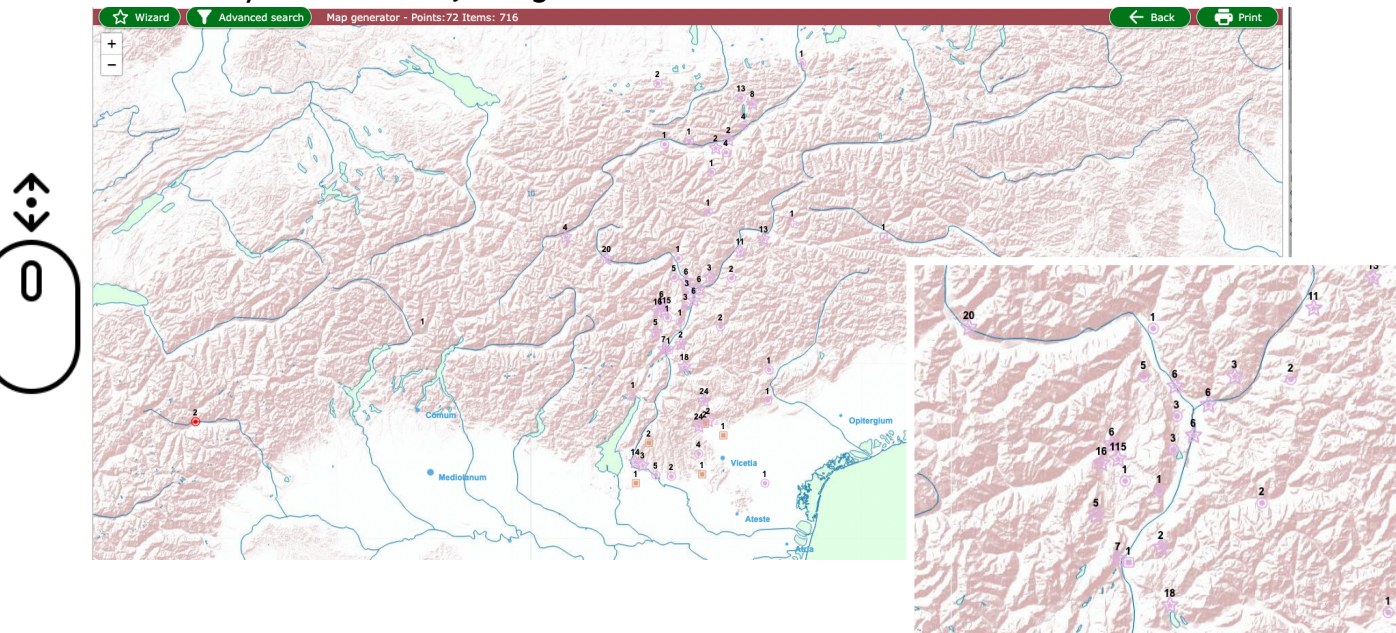

#### Scroll with your mouse adjusting the zoom:

Pay attention to the shapes of the elements appearing on the map and check the **Legend** in the low-right corner of the screen.

The **numbers** specify the quantity of data available for that place

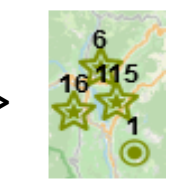

If you click on an element, it opens a pop-up window that provides you all the information available for that place. You can select each item in the list:

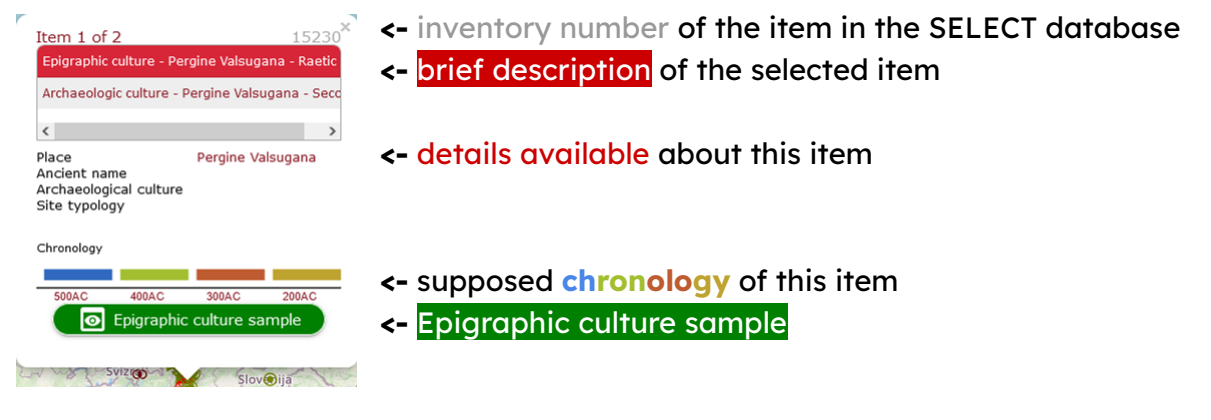

### **O** Epigraphic culture sample

If an Epigraphic culture sample is available, click on it! It is one of the coolest features of the SELECT Atlas!!!  $\bullet$  It consists of a picture that represents a sample of that culture (not forcibly the items found in that place, but they can anyway give you an idea of how that people wrote, on which supports, how they built their villages or buried their beloved)

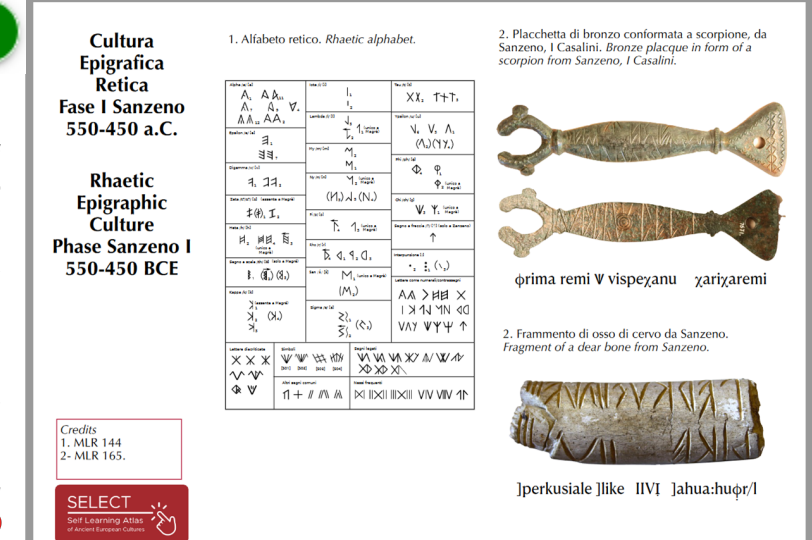

If you find the SELECT atlas really cool you can try the Advanced Search function. It allows you to access further search options divided between Epigraphy or Archaeology.

In the Epigraphy section, opening a pop-up menu and scrolling through it, you can select specific alphabets and languages:

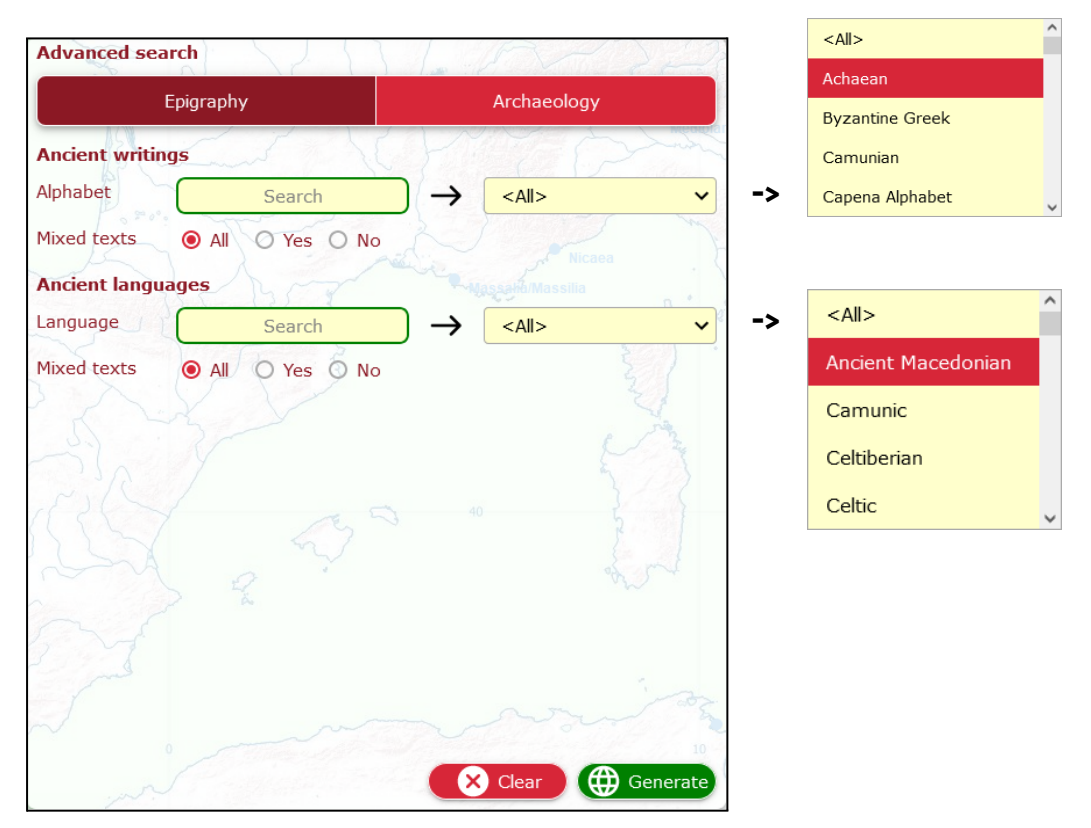

The Archaeology section allows you to scroll the list of all the places where archaeological findings have been reported and to browse the database according to a specific culture:

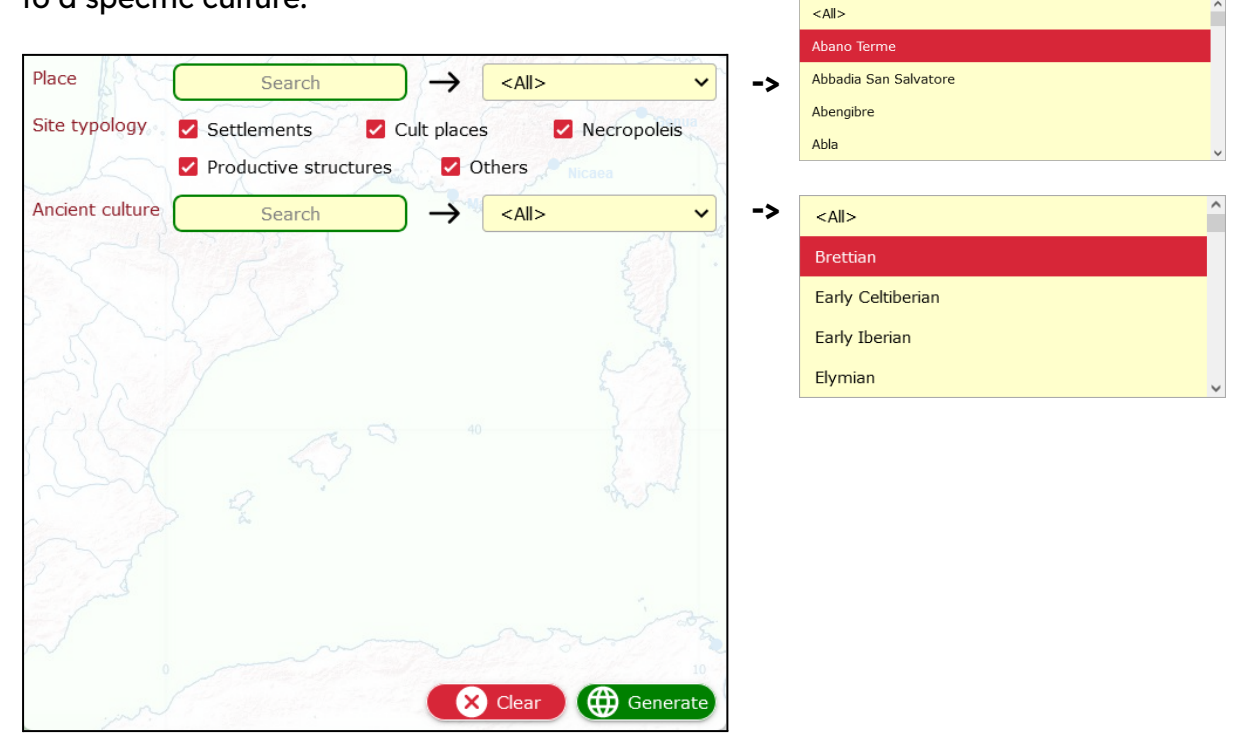

# Cool features and facts

#### **How many data?**

The SELECT database gathers more than 30,000 records. Nevertheless, the quantity of data available for each culture is very different and it depends on several factors. If you want to know more, you can follow [this](https://www.selecteplus.eu/atlas/#popdata) link.

#### **Who did this job?**

The SELECT project has been financed by the European Union and gathered specialists from different European countries and from different disciplinary fields. If you want to know more about the partners and their geographic origin, follow this [link.](https://www.selecteplus.eu/contractual-partners/)

#### **What do Students say about the Select Atlas?**

In 2023, we tested the atlas in several schools, involving 368 students of your age, who found it useful to learn:

- 66,4% History
- 27,7% Geography
- 2,8% Other disciplines
- 2,2% Informatics
- 0,9% English

Want to know more about them? Follow [this](https://docs.google.com/document/d/16rOEk98lgcZK9vCYToLdIRTmHi_3dXN2SbsMwXY2pnQ/edit?usp=sharing) link.

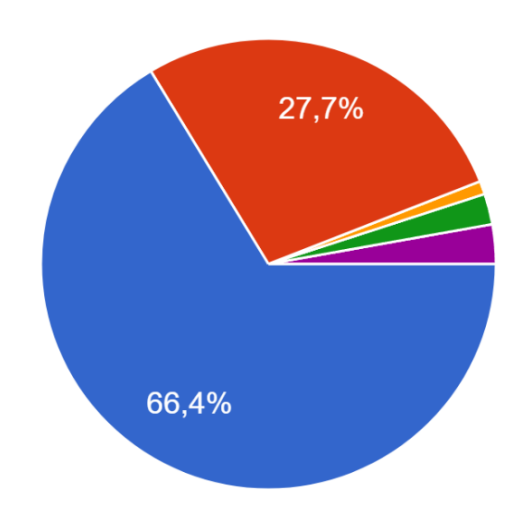

#### **What did they like most?**

52.9% of the students loved the fact that the SELECT atlas is interactive. 65,8% said that it helps to place data and information on a map, and 50% of them said that it has been interesting to discover new facts and things thanks to it. Finally, 53% of them found that using the Atlas made the lesson more interesting and different from a regular one.

#### **And you?**

Do you find the SELECT Atlas useful and interesting to use?

If you want to share your opinion with us, don't miss to [write](https://www.selecteplus.eu/contact/) to us!

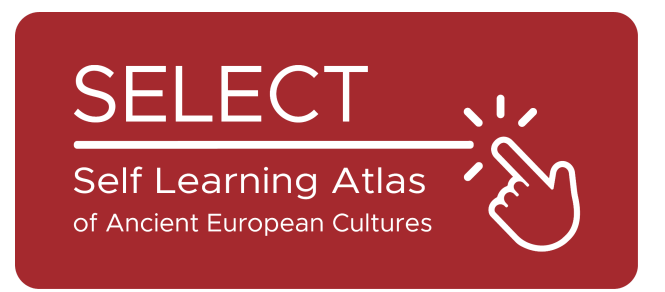

# Students' Booklet for Students

2023

Institut El Pont de Suert

 $\label{eq:1} \coprod \bigcup \frac{|\text{Liceum Ogólnoksztalcące}}{\text{im. W.Broniewskiego w Świdniku}}}$ 

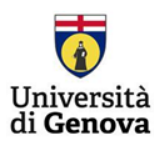

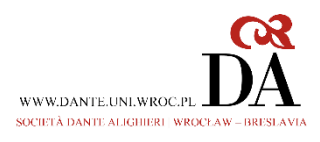

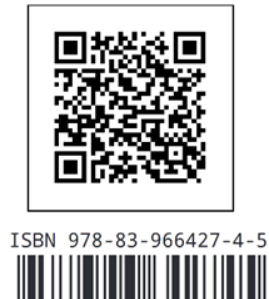

 $9\frac{1}{7}883966642745$ 

9